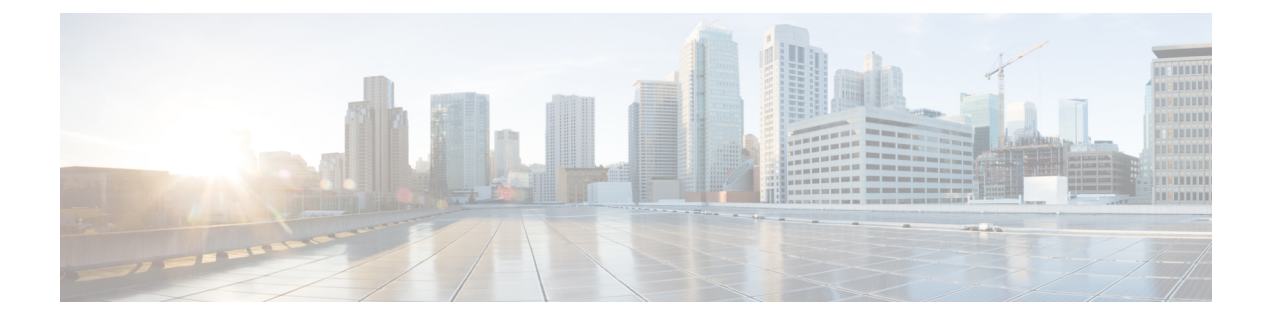

# **PoE** の設定

- PoE [について](#page-0-0) (1 ページ)
- PoE および UPoE [の設定方法](#page-6-0) (7 ページ)
- [電力ステータスのモニタリング](#page-11-0) (12 ページ)
- [その他の参考資料](#page-12-0) (13 ページ)
- PoE [の機能情報](#page-12-1) (13 ページ)

## <span id="page-0-0"></span>**PoE** について

## **PoE** および **PoE+** ポート

Power over Ethernet (PoE)対応device ポートでは、回路に電力が供給されていないことをスイッ チが検出した場合、接続している次のデバイスに電力が自動的に供給されます。

- シスコ先行標準の受電装置(Cisco IP Phone など)
- IEEE 802.3af 準拠の受電装置
- IEEE 802.3at 準拠の受電装置

受電デバイスが PoE スイッチ ポートおよび AC 電源に接続されている場合、冗長電力として 利用できます。受電装置がPoEポートにだけ接続されている場合、受電装置には冗長電力は供 給されません。

### サポート対象のプロトコルおよび標準

device は PoE のサポートに次のプロトコルと規格を使用します。

- 電力の消費について CDP を使用:受電デバイスは、device に消費している電力量を通知 します。device はこの電力消費に関するメッセージに応答しません。device は、PoE ポー トに電力を供給するか、このポートへの電力を取り除くだけです。
- シスコインテリジェント電力管理:受電装置およびdeviceは、電力ネゴシエーションCDP メッセージによって電力消費レベルについてネゴシエーションを行います。このネゴシ

エーションにより、7 Wより多くを消費する高電力のシスコ受電デバイスは、最も高い電 力モードで動作できるようになります。受電デバイスは、最初に低電力モードでブートし て7W未満の電力を消費し、ネゴシエーションを行って高電力モードで動作するための十 分な電力を取得します。受電装置が高電力モードに切り替わるのは、deviceから確認を受 信した場合に限られます。

高電力装置は、電力ネゴシエーション CDP をサポートしない devices で低電力モードで動 作できます。

シスコのインテリジェントな電力管理の機能には、電力消費に関して CDP との下位互換 性があるため、device は、受信する CDP メッセージに従って応答します。CDP はサード パーティの受電デバイスをサポートしません。このため、deviceは、IEEE分類を使用して 装置の消費電力を判断します。

- IEEE802.3a:この規格の主な機能は、受電装置の検出、電力の管理、切断の検出です。オ プションとして受電装置の電力分類があります。詳細については、この規格を参照してく ださい。
- IEEE802.3at:PoE+標準では、受電デバイスに供給される最大電力が、1ポートあたり15.4 W から 30 W に増えました。
- Cisco UPoE 機能は、CDP や LLDP などのレイヤ 2 電力ネゴシエーション プロトコルを使 用して、シグナル ペアおよび RJ-45 イーサネット ケーブルのスペア ペアの両方に、最大 60 W の電力(2 X 30 W)を供給します。4 線式 Cisco 独自開発スペ アペア電力 TLV での 30 W 以上の LLDP および CDP 要求により、スペア ペアに電力を供給できます。

#### 関連トピック

Cisco [Universal](#page-5-0) Power Over Ethernet  $(6 \sim \rightarrow \sim)$ 

### 受電デバイスの検出および初期電力割り当て

deviceは、PoE対応ポートがシャットダウンの状態でなく、PoEはイネーブルになっていて(デ フォルト)、接続した装置は AC アダプタから電力供給されていない場合、シスコの先行標準 受電デバイスまたは IEEE 準拠の受電デバイスを検出します。

装置の検出後、device は、次のように装置のタイプに応じて電力要件を判断します。

- 初期電力割り当ては、受電デバイスが要求する最大電力量です。device は、受電デバイス を検出および電力供給する場合、この電力を最初に割り当てます。device が受電デバイス から CDP メッセージを受信し、受電デバイスが CDP 電力ネゴシエーションメッセージを 通じてdeviceと電力レベルをネゴシエートしたときに、初期電力割り当てが調整される場 合があります。
- device は検出した IEEE 装置を消費電力クラス内で分類します。device は、電力バジェッ トに使用可能な電力量に基づいて、ポートに通電できるかどうかを決定します。表[1:IEEE](#page-2-0) 電力分類 (3 [ページ\)](#page-2-0) はこれらのレベルを一覧表示します。

<span id="page-2-0"></span>表 **<sup>1</sup> : IEEE** 電力分類

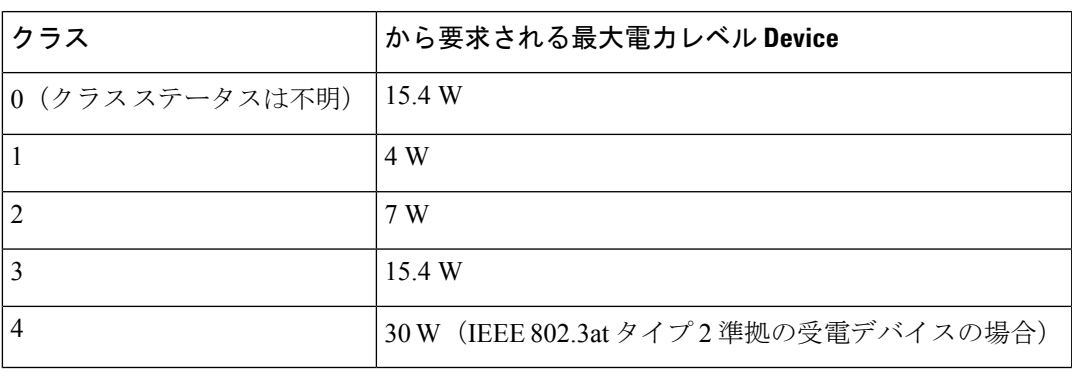

device は電力要求をモニタリングおよび追跡して必要な場合にだけ電力供給を許可します。 device は自身の電力バジェット(PoE の device で使用可能な電力量)を追跡します。電力の供 給許可または拒否がポートで行われると、deviceはパワーアカウンティング計算を実行し、電 力バジェットを最新に保ちます。

電力がポートに適用されたあとで、device は CDP を使用して、接続されたシスコ受電デバイ スの *CDP* 固有の電力消費要件を調べます。この要件は、CDP メッセージに基づいて割り当て られる電力量です。これに従って、device は電力バジェットを調整します。これは、サード パーティのPoE装置には適用されません。deviceは要件を処理して電力の供給または拒否を行 います。要求が許可されると、deviceは電力バジェットを更新します。要求が拒否された場合 は、device はポートの電力がオフに切り替わっていることを確認し、syslog メッセージを生成 してLEDを更新します。受電デバイスはより多くの電力について、deviceとのネゴシエーショ ンを行うこともできます。

PoE+ では、受電デバイスが最大 30 W の電力ネゴシエーションのために、Media Dependent Interface (MDI)  $\oslash$  Type, Length, and Value description (TLV), Power-via-MDI TLV  $\oslash$  IEEE 802.3at および LLDP 電源を使用します。シスコの先行標準受電デバイスおよび IEEE 受電デバ イスでは、CDP または IEEE 802.3at power-via-MDI 電力ネゴシエーションメカニズムにより最 大 30 W の電力レベルを要求できます。

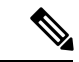

クラス 0、クラス 3、およびクラス 4 の受電デバイスの初期割り当ては 15.4 W です。デバイス が起動し、CDP または LLDP を使用して 15.4 W を超える要求を送信する場合、最大 30 W を 割り当てることができます。 (注)

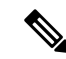

(注)

ソフトウェア コンフィギュレーション ガイドおよびコマンド リファレンスでは、CDP 固有の 電力消費要件を実際電力消費要件と呼んでいます。

不足電圧、過電圧、オシレータ障害、または短絡状態による障害を device が検出した場合、 ポートへの電源をオフにし、syslog メッセージを生成し、電力バジェットと LED を更新しま す。

PoE 機能は、device がスタックメンバーであるかどうかにかかわらず同じように動作します。 電力バジェットはdeviceごとであり、スタックの他のdeviceとは無関係です。新しいアクティ ブ device の選択は、PoE の動作に影響を与えません。アクティブ device は、スタック内のすべ ての devices およびポートの PoE のステータスを追跡し続け、出力表示にそのステータスを含 めます。

### 電力管理モード

deviceでは、次の PoE モードがサポートされます。

• **auto**:接続されている装置で電力が必要であるかどうか、device が自動的に検出します。 ポートに接続されている受電デバイスを device が検出し、device に十分な電力がある場合 は、電力を供給して電力バジェットを更新し、先着順でポートの電力をオンに切り替えて LED を更新します。LED の詳細については、ハードウェア インストレーション ガイドを 参照してください。

すべての受電デバイス用としてdeviceに十分な電力がある場合は、すべての受電デバイス が起動します。device に接続された受電デバイスすべてに対し十分な電力が利用できる場 合、すべての装置に電力を供給します。使用可能なPoEがない場合、または他の装置が電 力供給を待機している間に装置の接続が切断されて再接続した場合、どの装置へ電力を供 給または拒否されるかが判断できなくなります。

許可された電力がシステムの電力バジェットを超えている場合、device は電力を拒否し、 ポートへの電力がオフになっていることを確認したうえで syslog メッセージを生成し、 LEDを更新します。電力供給が拒否された後、deviceは定期的に電力バジェットを再確認 し、継続して電力要求の許可を試みます。

device により電力を供給されている装置が、さらに壁面コンセントに接続している場合、 device は装置に電力を供給し続ける場合があります。このとき、装置が device から受電し ているか、AC 電源から受電しているかにかかわらず、device は引き続き装置へ電力を供 給していることを報告し続ける場合があります。

受電デバイスが取り外された場合、device は切断を自動的に検出し、ポートから電力を取 り除きます。非受電デバイスを接続しても、そのデバイスに障害は発生しません。

- ポートで許可される最大ワット数を指定できます。受電デバイスの IEEE クラス最大ワッ ト数が設定されている最大値より大きい場合、device はそのポートに電力を供給しませ ん。device が受電デバイスに電力供給したが、受電デバイスが設定の最大値より多くの電 力をCDPメッセージによって後で要求した場合、deviceはポートの電力を取り除きます。 その受電デバイスに割り当てられていた電力は、グローバル電力バジェットに送られま す。ワット数を指定しない場合、device は最大値の電力を供給します。任意の PoE ポート で **auto** 設定を使用してください。auto モードがデフォルト設定です。
- **static**:deviceは、受電装置が接続されていなくてもポートに電力をあらかじめ割り当て、 そのポートで電力が使用できるようにします。device は、設定された最大ワット数をポー トに割り当てます。その値は、IEEE クラスまたは受電デバイスからの CDP メッセージに よって調節されることはありません。これは、電力があらかじめ割り当てられていること から、最大ワット数以下の電力を使用するすべての受電デバイスが固定ポートに接続され ている場合に電力が保証されるためです。ポートはもう先着順方式ではなくなります。

ただし、受電装置の IEEE クラスが最大ワット数を超えると、device は装置に電力を供給 しません。受電デバイスが最大ワット数を超える電力を消費していることをCDPメッセー ジによって知ると、device は受電デバイスをシャットダウンします。device

ワット数を指定しない場合、device は最大数をあらかじめ割り当てます。device は、受電 デバイスを検出した場合に限り、ポートに電力を供給します。優先順位が高いインター フェイスには、**static** 設定を使用してください。

• **never**:deviceは受電装置の検出をディセーブルにして、電力が供給されていない装置が接 続されても、PoE ポートに電力を供給しません。PoE 対応ポートに電力を絶対に適用せ ず、そのポートをデータ専用ポートにする場合に限り、このモードを使用してください。

ほとんどの場合、デフォルトの設定(自動モード)の動作は適切に行われ、プラグアンドプレ イ動作が提供されます。それ以上の設定は必要ありません。しかし、プライオリティの高い PoE ポートを設定したり、PoE ポートをデータ専用にしたり、最大ワット数を指定して高電力 受電デバイスをポートで禁止したりする場合は、このタスクを実行します。

#### 電力モニタリングおよび電力ポリシング

リアルタイム電力消費のポリシングをイネーブルにした場合、受電デバイスが最大割り当て量 (カットオフ電力値)を超えて電力を消費すると、device はアクションを開始します。

PoEがイネーブルである場合、deviceは受電デバイスのリアルタイムの電力消費を検知します。 接続されている受電デバイスのリアルタイム電力消費をdeviceが監視することを、電力モニタ リングまたは電力検知といいます。また、deviceはパワーポリシング機能を使用して消費電力 をポリシングします。

電力モニタリングは、シスコのインテリジェントな電力管理および CDP ベースの消費電力に 対して下位互換性があります。電力モニタリングはこれらの機能とともに動作して、PoEポー トが受電デバイスに電力を供給できるようにします。

device は次のようにして、接続されている装置のリアルタイム電力消費を検知します。

- **1.** device は、個々のポートでリアルタイム消費電力をモニタリングします。
- **2.** device は、ピーク時の電力消費を含め、電力消費を記録します。device は CISCO-POWER-ETHERNET-EXT-MIB を介して情報を報告します。
- **3.** 電力ポリシングがイネーブルの場合、device はリアルタイムの消費電力を装置に割り当て られた最大電力と比較して、消費電力をポリシングします。最大消費電力は、PoE ポート でカットオフ電力とも呼ばれます。

装置がポートで最大電力割り当てを超える電力を使用すると、device はポートへの電力を オフにしたり、または device コンフィギュレーションに基づいて受電装置に電力を供給し ながら device が syslog メッセージを生成して LED (ポート LED はオレンジ色で点滅)を 更新したりすることができます。デフォルトでは、すべてのPoEポートで消費電力のポリ シングはディセーブルになっています。

PoE の error-disabled ステートからのエラー回復がイネーブルの場合、指定の時間の経過 後、device は PoE ポートを error-disabled ステートから自動的に回復させます。

エラー回復が無効な場合、**shutdown** および **no shutdown** インターフェイス コンフィギュ レーション コマンドを使用して、手動で PoE ポートをイネーブルにできます。

**4.** ポリシングが無効である場合、受電デバイスがPoEポートに割り当てられた最大電力より 多くの量を消費しても対処されないため、device に悪影響を与える場合があります。

#### 電力消費値

ポートの初期電力割り当ておよび最大電力割り当てを設定することができます。ただし、これ らの値は、deviceがPoEポートの電力をオンまたはオフにするときを指定するために設定する 値です。最大電力割り当ては、受電デバイスの実際の電力消費と同じではありません。device によって電力ポリシングに使用される実際のカットオフ電力値は、設定済みの電力値と同等で はありません。

電力ポリシングがイネーブルの場合、deviceは、スイッチポートで、受電装置の消費電力を超 える消費電力ポリシングを行います。最大電力割り当てを手動で設定する場合、スイッチポー トと受電デバイス間のケーブルでの電力損失を考慮する必要があります。カットオフ電力と は、受電デバイスの定格消費電力とケーブル上での最悪時の電力損失を合計したものです。

deviceの PoE がイネーブルの場合、電力ポリシングをイネーブルにすることを推奨します。た とえば、ポリシングがディセーブルで、**power inline auto max 6300**インターフェイスコンフィ ギュレーションコマンドを使用してカットオフ値を設定すると、PoEポートに設定される最大 電力割り当ては 6.3 W(6300 mW)です。装置が最大で 6.3 W の電力を必要とする場合、device はポートに接続されている装置に電力を供給します。CDP によるパワー ネゴシエーション実 施後の値または IEEE 分類値が設定済みカットオフ値を超えると、device は接続されている装 置に電力を供給しなくなります。device が PoE ポートで電力をオンにしたあと、device は受電 装置のリアルタイム電力消費のポリシングを行わないので、受電装置は最大割り当て量を超え て電力を消費できることになり、deviceと、他のPoEポートに接続されている受電装置に悪影 響を及ぼすことがあります。

スタンドアロンdeviceでは内部電源装置がサポートされるため、受電装置が利用できる総電力 量は電源装置の設定によって異なります。

- 電源装置を取り外して、低電力の新しい電源装置に交換すると、device は受電デバイスに 対して十分な電力を供給できなくなり、autoモードでポート番号の降順に従ってPoEポー トへの電力供給を拒否します。deviceこれでも十分な電力を利用できない場合、deviceは、 static モードでポート番号の降順に従って PoE ポートへの電力供給を拒否します。device
- 新しい電源装置の電力が前の電源装置より大きく、device が大電力を使用できる場合、 deviceはstaticモードでポート番号の昇順に従って PoE ポートへの電力供給を許可します。 これでもまだ使用可能な電力がある場合、deviceは、ポート番号の昇順に従ってautoモー ドで PoE ポートへの電力供給を許可します。

### <span id="page-5-0"></span>**Cisco Universal Power Over Ethernet**

Cisco Universal Power Over Ethernet (Cisco UPOE) は、シグナル ペア (導線 1、2、3、6) 付き の RJ-45 ケーブルのスペア ペア(導線 4、5、7、8)を使用して、IEEE 802.at PoE 標準を拡張 するシスコ独自のテクノロジーで、標準のイーサネット ケーブル配線インフラストラクチャ

(クラス D 以上)により最大 60 W の電力を供給する機能を提供します。スペア ペアの電力 は、スイッチ ポートとエンドデバイスが Cisco UPOE 対応であることを CDP または LLDP を 使用して相互に識別し、エンドデバイスがスペアペアの電力のイネーブル化を要求したときに イネーブルになります。スペア ペアに給電されると、エンドデバイスは、CDP または LLDP を使用して、スイッチから最大 60 W の電力をネゴシエートできます。

エンド デバイスがシグナル ペアおよびスペア ペアの両方で PoE 対応であるが、Cisco UPOE に必要なCDPまたはLLDPの拡張をサポートしない場合、4ペアの強制モード設定により自動 的にスイッチ ポートからシグナル ペアおよびスペア ペアの両方の電力がイネーブルになりま す。

## <span id="page-6-0"></span>**PoE** および **UPoE** の設定方法

### **PoE** ポートの電力管理モードの設定

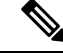

PoE 設定を変更するとき、設定中のポートでは電力が低下します。新しい設定、その他の PoE ポートの状態、電力バジェットの状態により、そのポートの電力は再びアップしない場合があ ります。たとえば、ポート1が自動でオンの状態になっていて、そのポートを固定モードに設 定するとします。device はポート 1 から電力が取り除き、受電デバイスを検出してポートに電 力を再び供給します。ポート 1 が自動でオンの状態になっていて、最大ワット数を 10 W に設 定した場合、deviceはポートから電力を取り除き、受電デバイスを再び検出します。deviceは、 受電デバイスがクラス1、クラス2、またはシスコ専用受電デバイスのいずれかの場合に、ポー トに電力を再び供給します。 (注)

手順

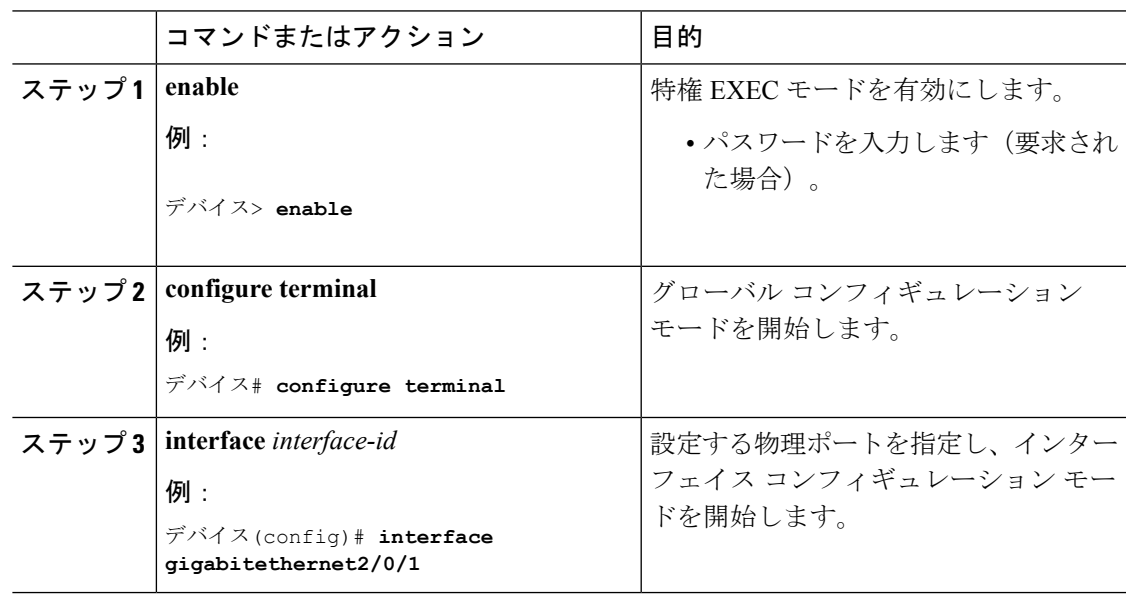

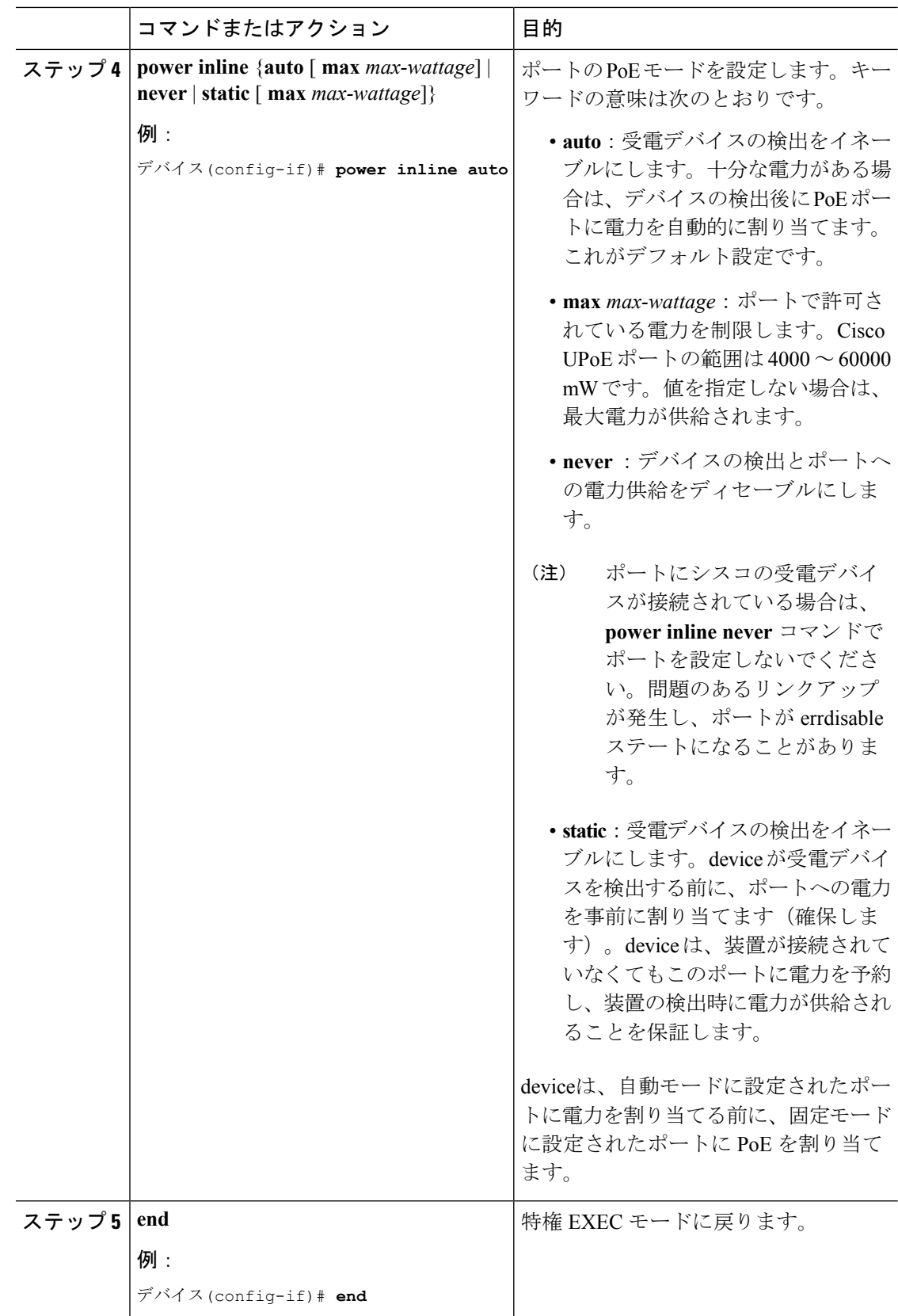

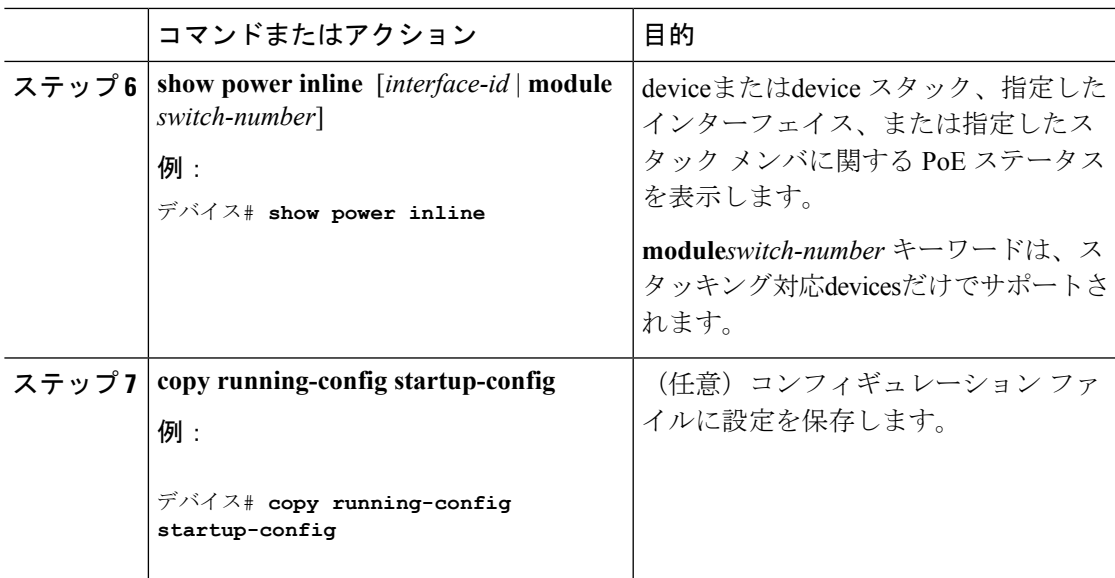

## シグナル**/**スペア ペアの電力のイネーブル化

 $\begin{picture}(20,5) \put(0,0){\line(1,0){155}} \put(0,0){\line(1,0){155}} \put(0,0){\line(1,0){155}} \put(0,0){\line(1,0){155}} \put(0,0){\line(1,0){155}} \put(0,0){\line(1,0){155}} \put(0,0){\line(1,0){155}} \put(0,0){\line(1,0){155}} \put(0,0){\line(1,0){155}} \put(0,0){\line(1,0){155}} \put(0,0){\line(1,0){155}} \put(0,0){\line(1,$ 

エンド デバイスがスペア ペアのインライン パワー給電に未対応の場合、またはエンド デバイ スが Cisco UPoE に CDP または LLDP 拡張をサポートしている場合は、このコマンドを入力し ないでください。 (注)

#### 手順

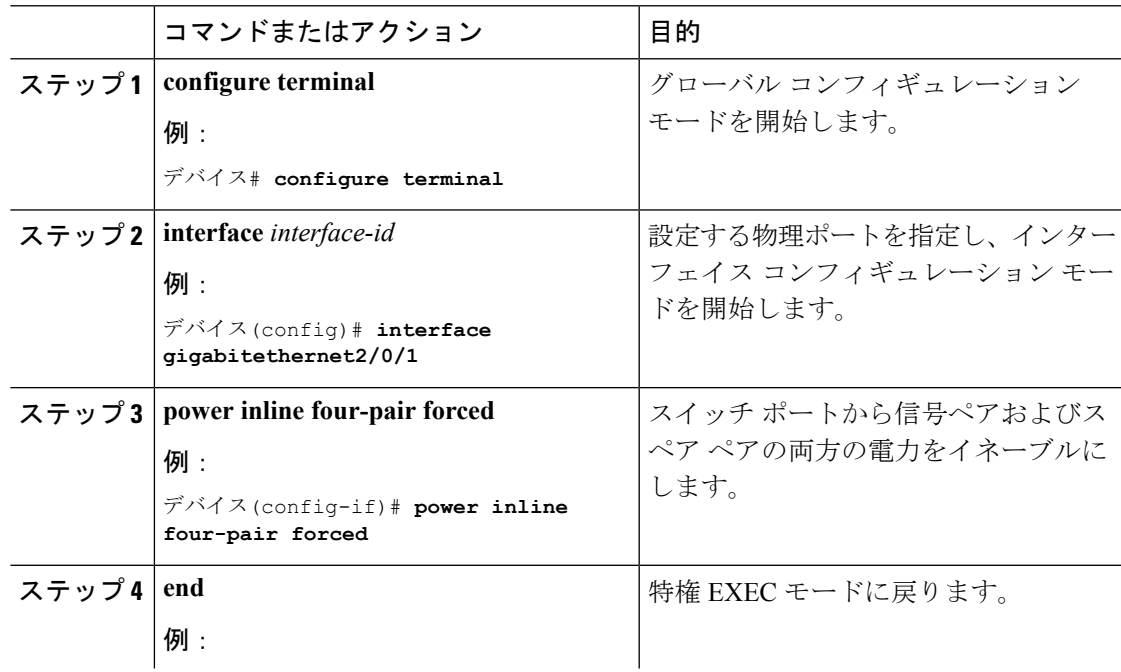

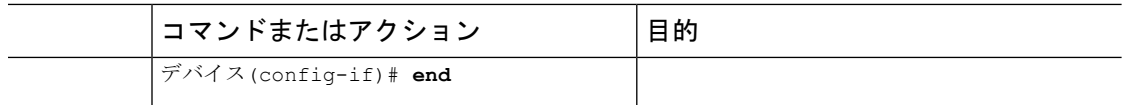

## 電力ポリシングの設定

デフォルトでは、deviceは接続されている受電装置の消費電力をリアルタイムでモニタリング します。消費電力に対するポリシングを行うようにdeviceを設定できます。デフォルトではポ リシングはディセーブルです。

#### 手順

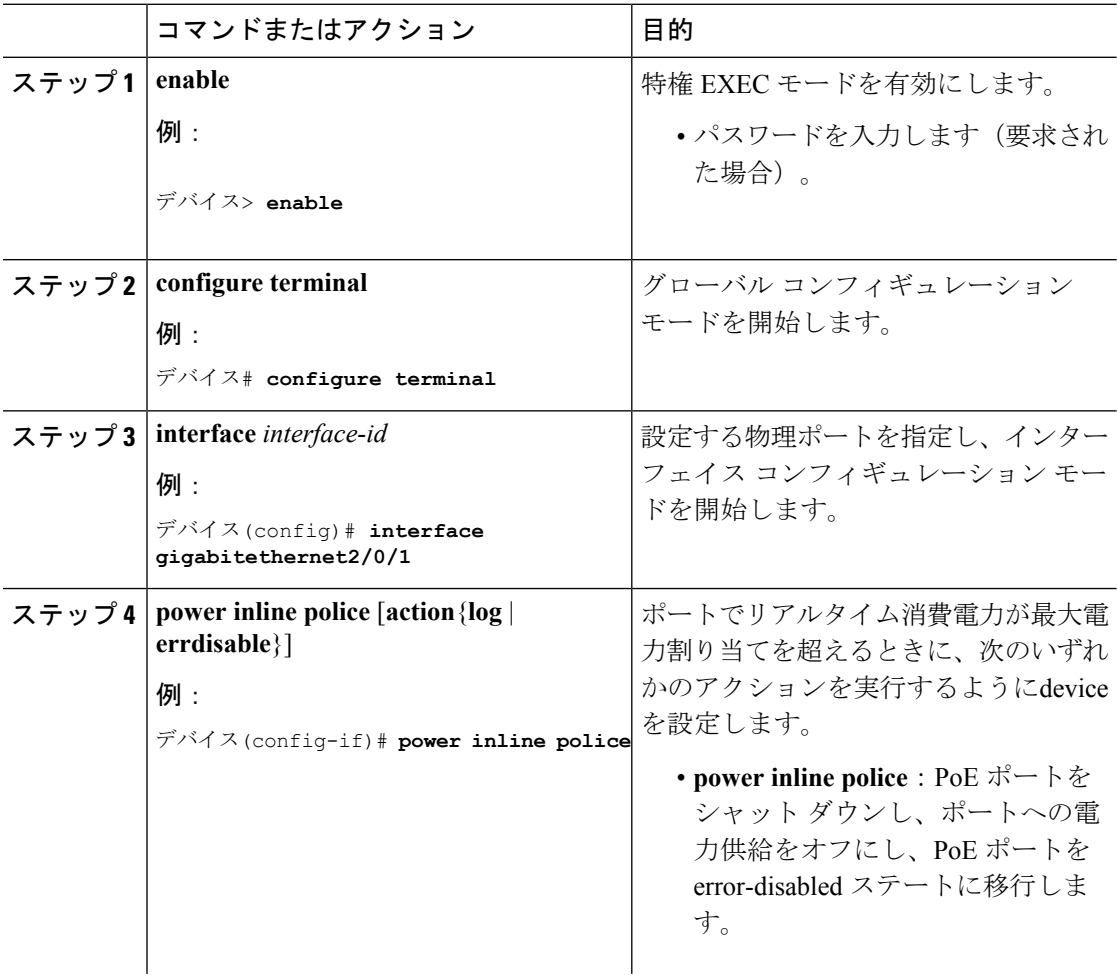

 $\mathbf{l}$ 

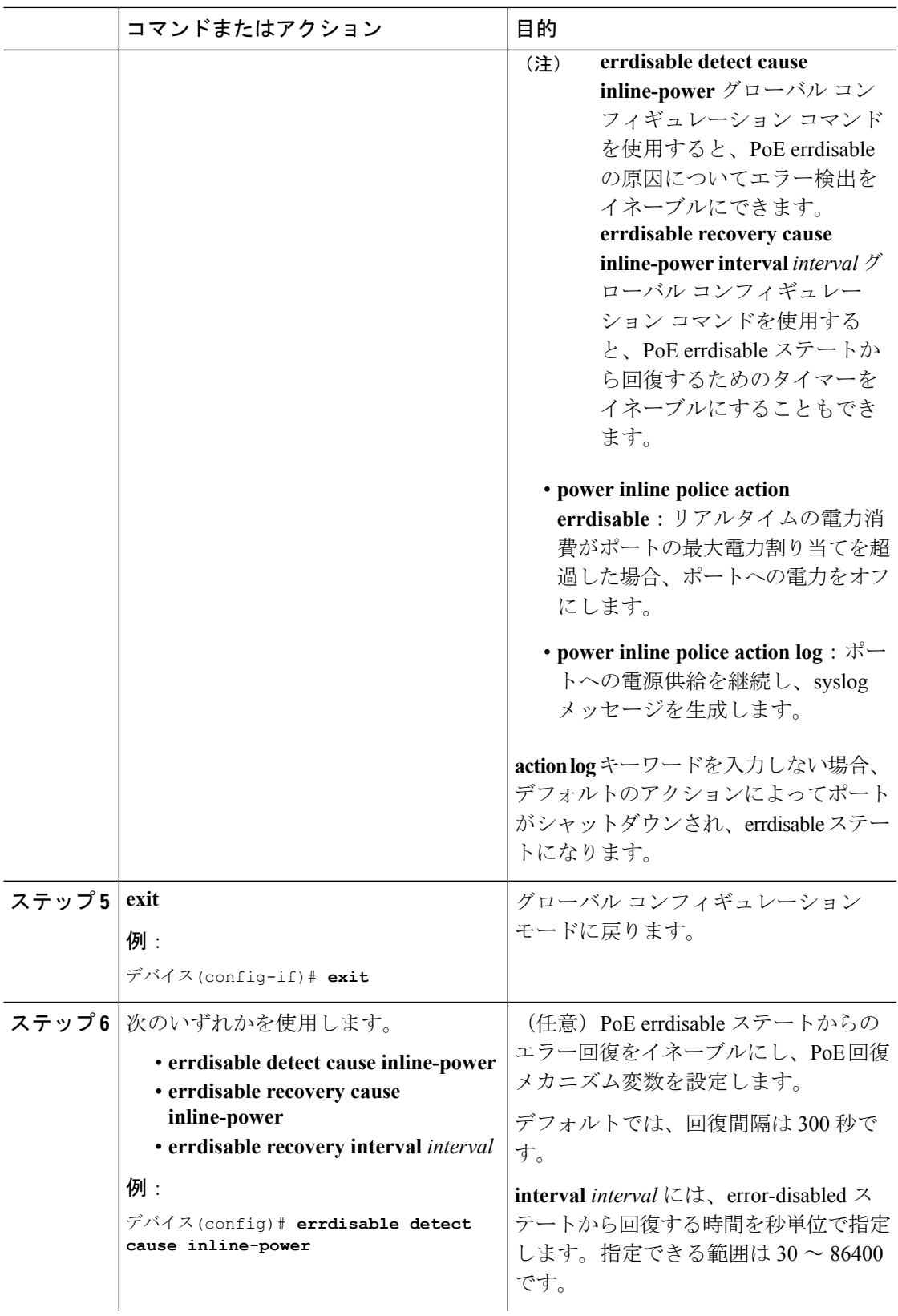

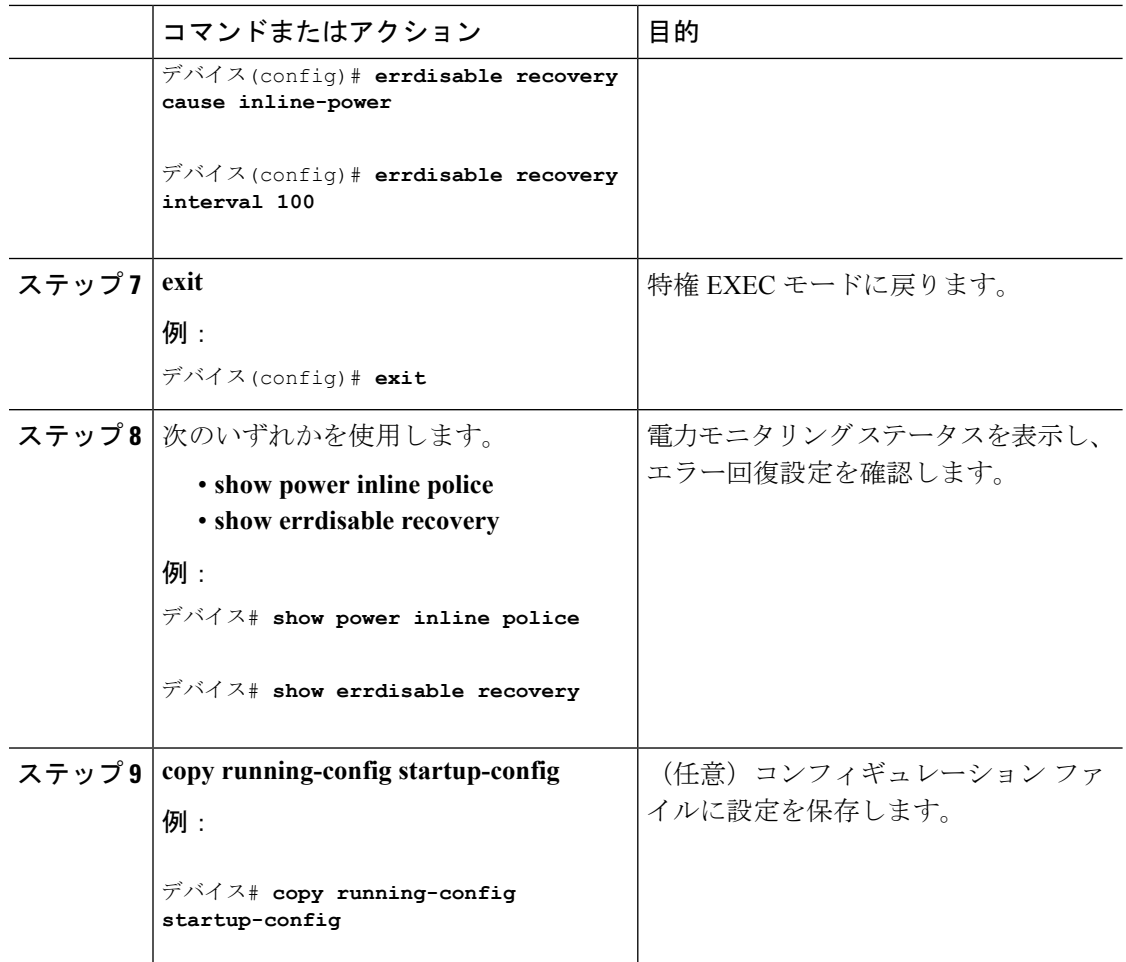

# <span id="page-11-0"></span>電力ステータスのモニタリング

表 **2 :** 電力ステータスの **show** コマンド

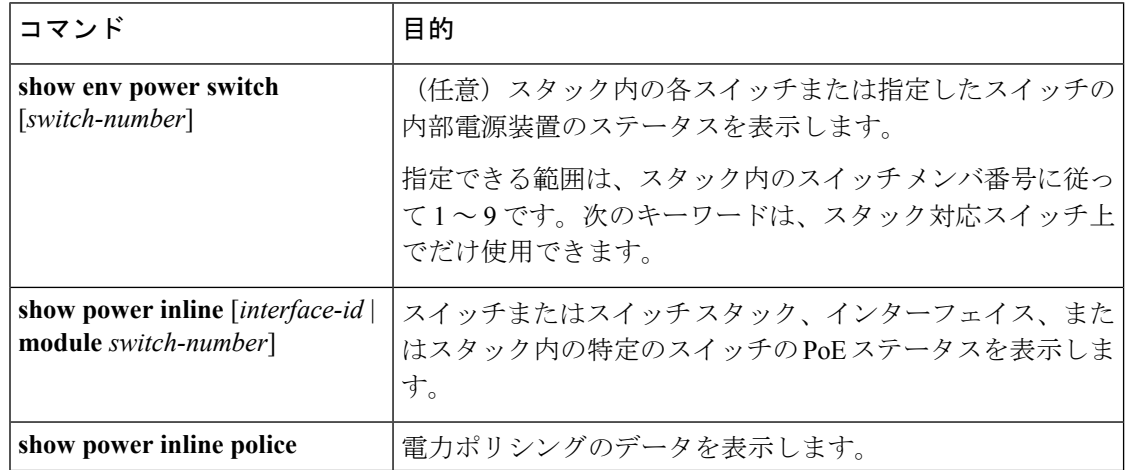

# <span id="page-12-0"></span>その他の参考資料

**MIB**

| <b>MIB</b> | MIB のリンク                                                                                                    |
|------------|----------------------------------------------------------------------------------------------------|
|            | 本リリースでサポートするす   選択したプラットフォーム、Cisco IOS リリース、およびフィー  <br>ベての MIB   チャ セットに関する MIB を探してダウンロードするには、次  <br>の URL にある Cisco MIB Locator を使用します。<br>http://www.cisco.com/go/mibs |

シスコのテクニカル サポート

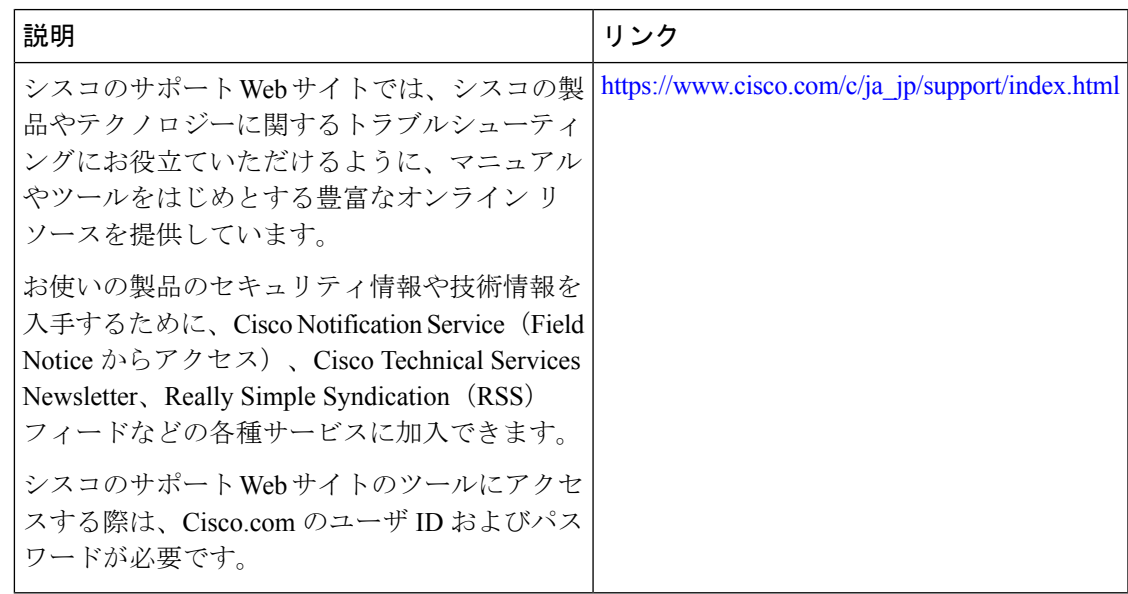

# <span id="page-12-1"></span>**PoE** の機能情報

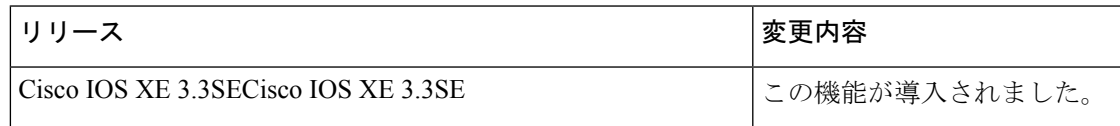

 $\mathbf{l}$